## Using SAS for Simple Calculations

Jayson Shurgold VanSUG – Nov  $4<sup>th</sup>$ , 2015

1

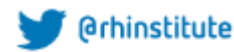

## **SAS – Modern, Reliable, Accurate:**

### support.sas.com…

- Access data in almost any format (SAS tables, Excel, and others).
- Manage and manipulate your data (data subsets, data combinations, or new data columns).
- Data analysis using statistical techniques (descriptive measures, correlations, logistic regression, modern model selection, or Bayesian hierarchical models).
- Present results and generate reports.
- Calculations!

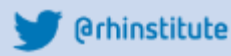

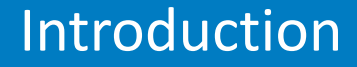

## **Comparison: Calculator vs PC (SAS)**

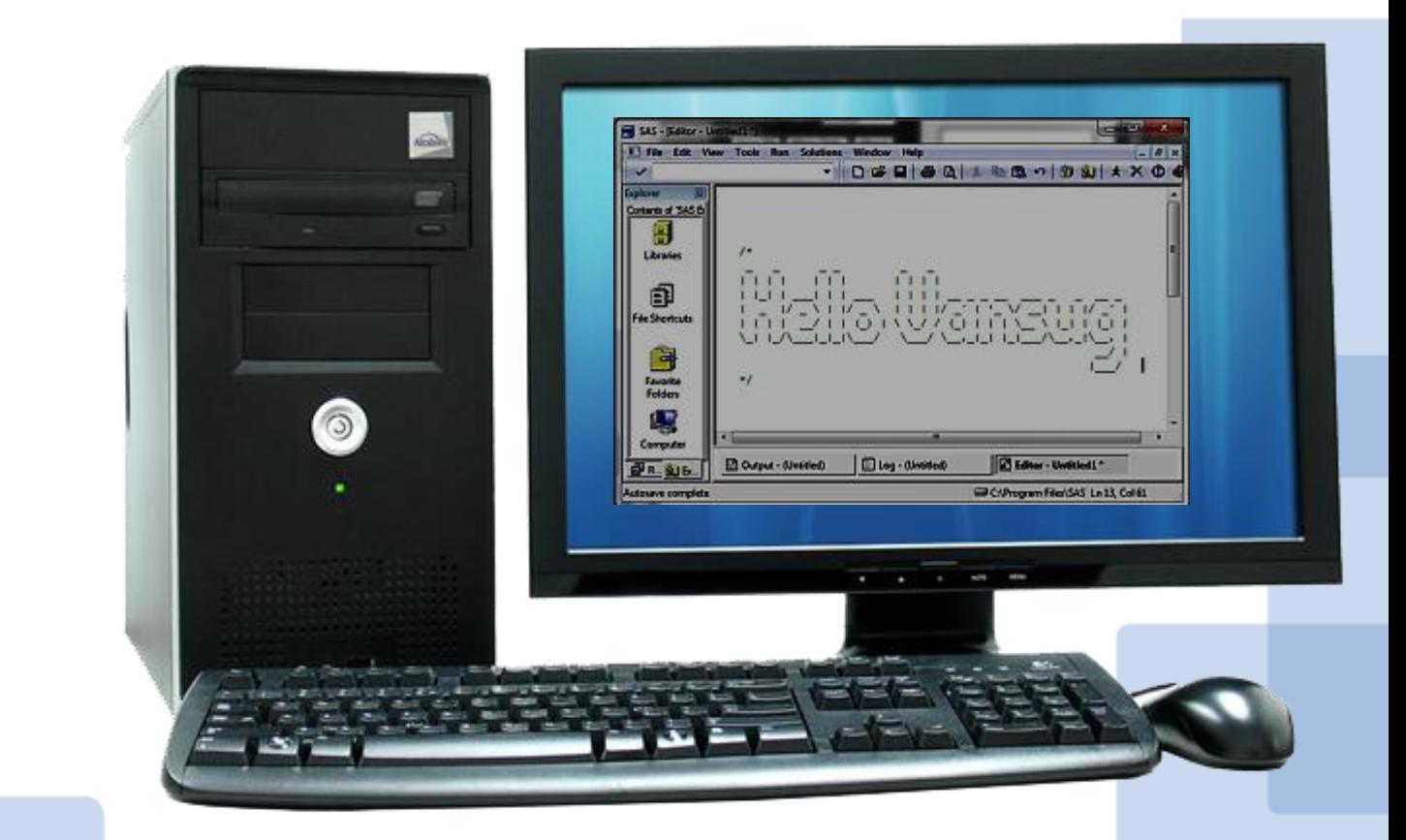

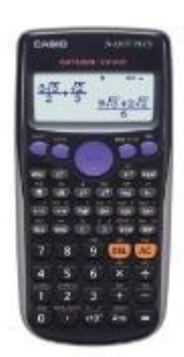

Image to scale

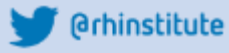

Comparing simple calculations

## **Example 1:**  $X = 50 + 6$

## **Regular Calculator PC with SAS**

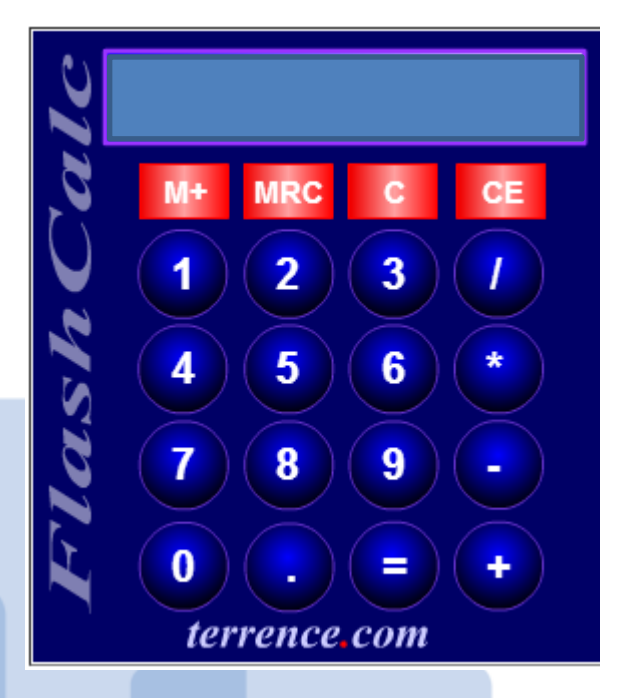

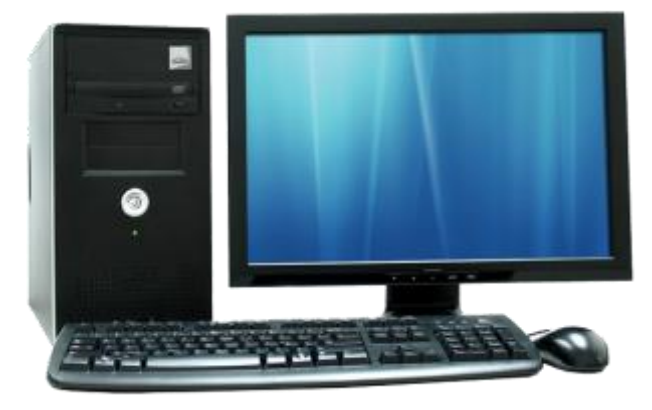

**@rhinstitute** 

Comparing simple calculations

## **Example 1:** X = 50 + 6

### **Regular Calculator PC with SAS**

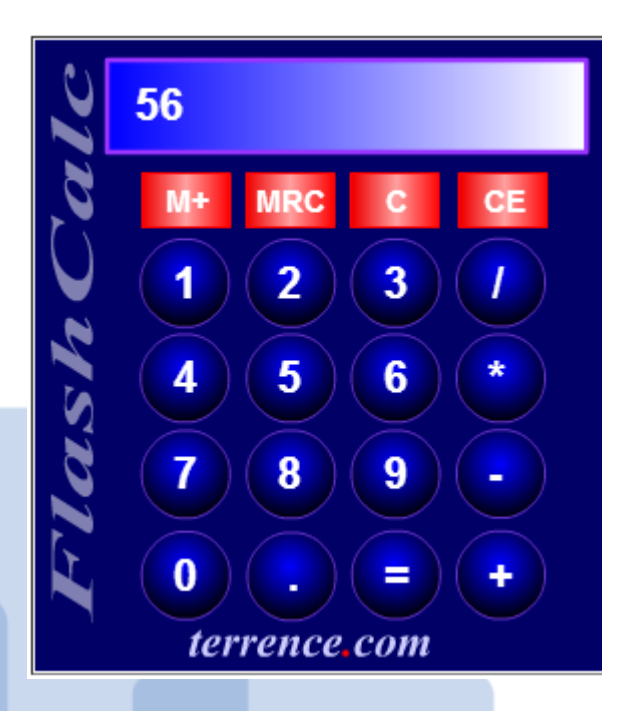

```
data calculation:
 x=50+6:
 put 'The answer is:' x;
 run;
      data calculation;
 68
 69
      x=50+6:
      put 'The answer is:' x;
 70
 71
      run;The answer is:56
```
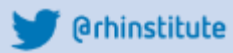

**Example 2:** 
$$
X = (9/45)(5 * 8) + 9(42)
$$

## **Regular Calculator PC with SAS**

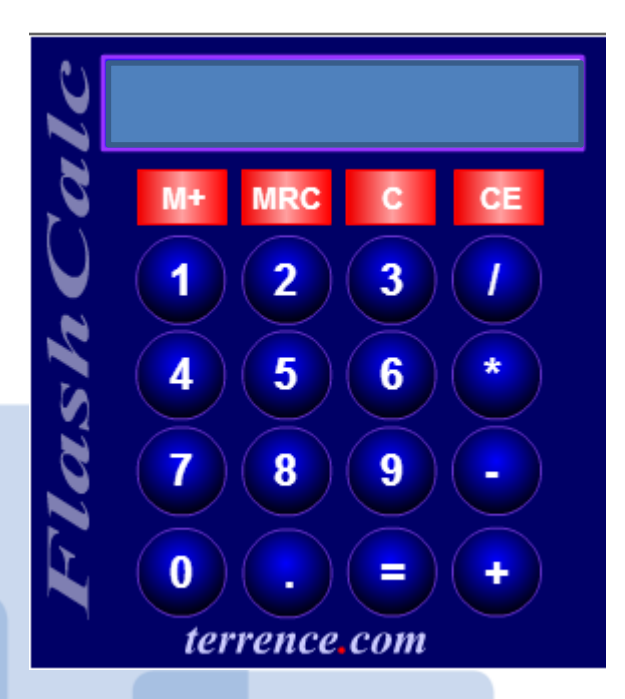

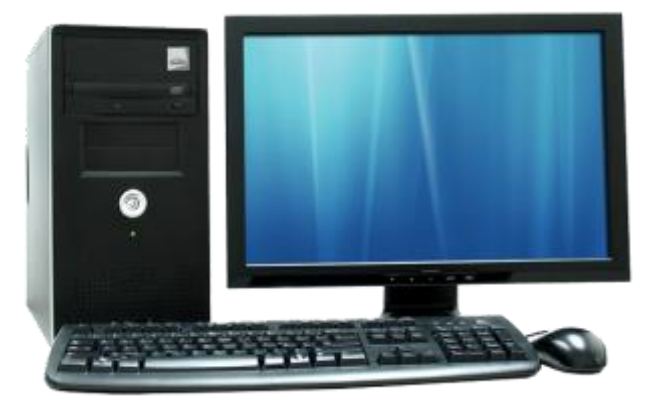

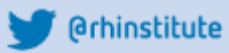

## **Example 2:**  $X = (9/45)(5*8)+9(42)$

### **Regular Calculator PC with SAS**

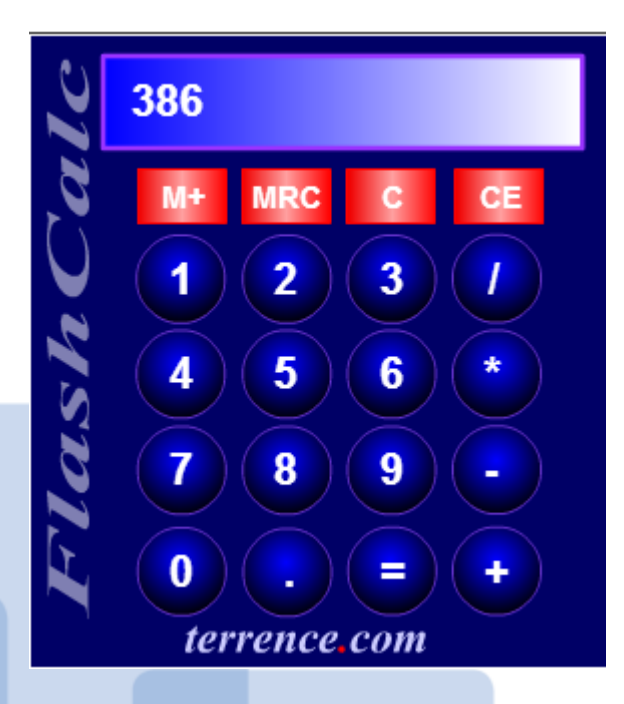

```
\exists data calculation:
 x = (9/45) * (5*8) + 9* (42);
 put 'The answer is:' x;
 run:
 80
```

```
data calculation;<br>x=(9/45)*(5*8)+9*(42);
81
      put 'The answer is:' x;
82
83
      run;
```
The answer is:386

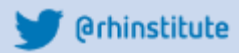

Comparing simple calculations

## **Example 3:**  $X = (3 \times 0.1) - 0.3$

## **Regular Calculator PC with SAS**

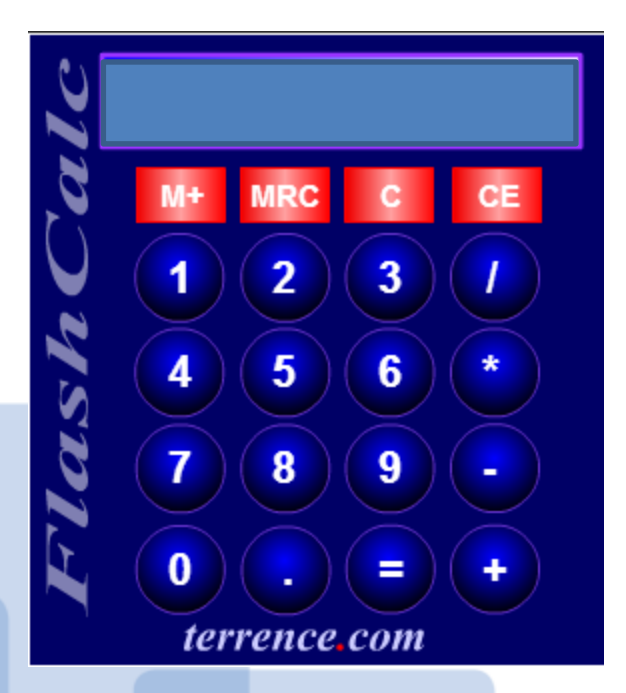

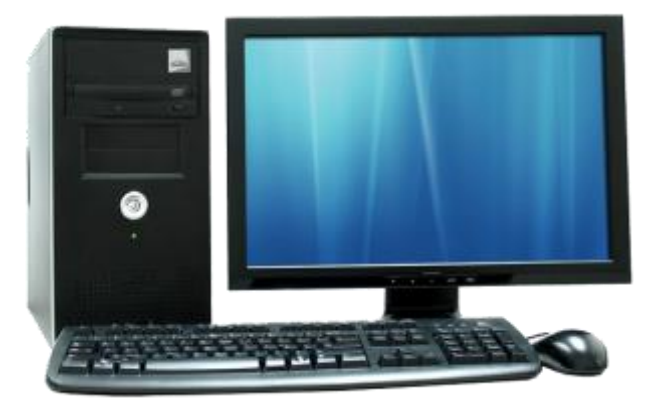

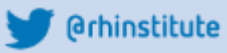

## **Example 3:**  $X = (3 \times 0.1) - 0.3$

### **Regular Calculator PC with SAS**

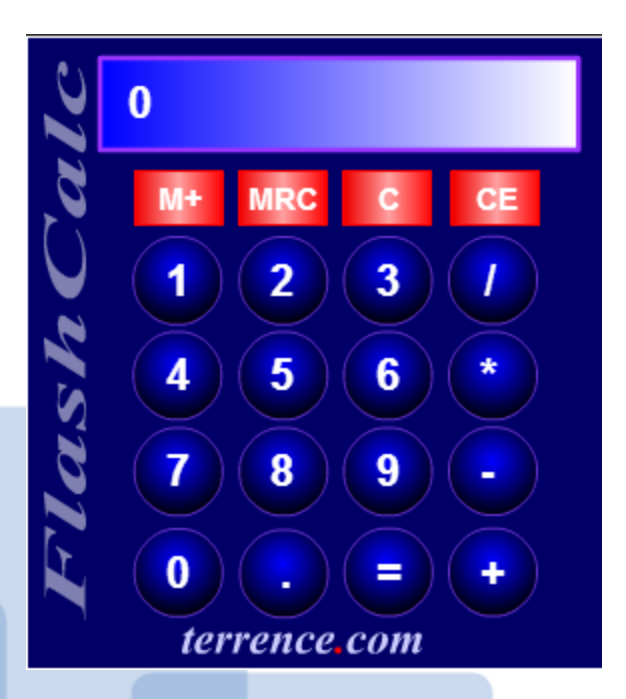

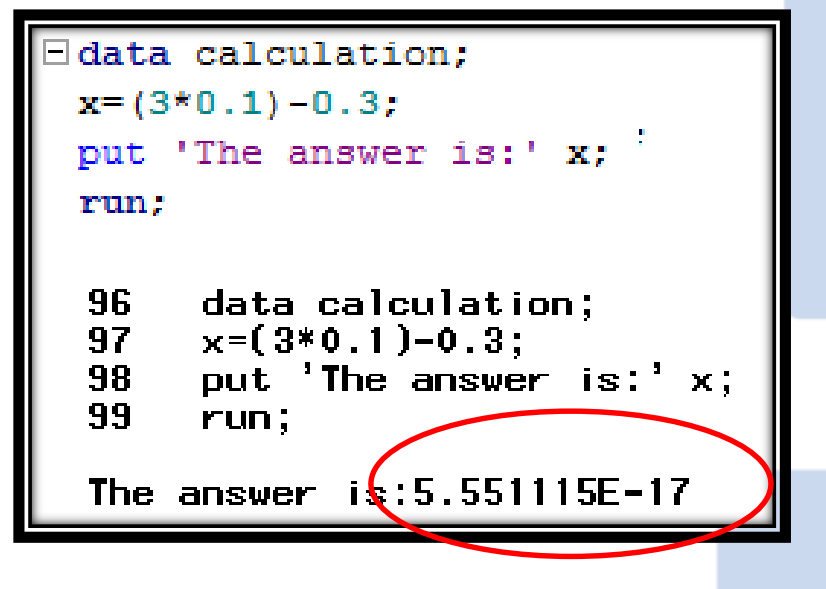

## **Everyday Numerical Errors:**

**Fraction Decimal (base 10)**  $2/1$  2  $1/1$  1  $1/2$  0.5 1/3 0.33333 1/4 0.25 **x y** 1.57 1.55 60.0 60.0 2.35 2.35 8.88 8.90 1.00 1.00

Example 1: Base 10 Example 2: ???

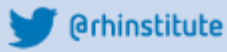

# **A global programming problem:**

Most programming languages do not understand recursion:

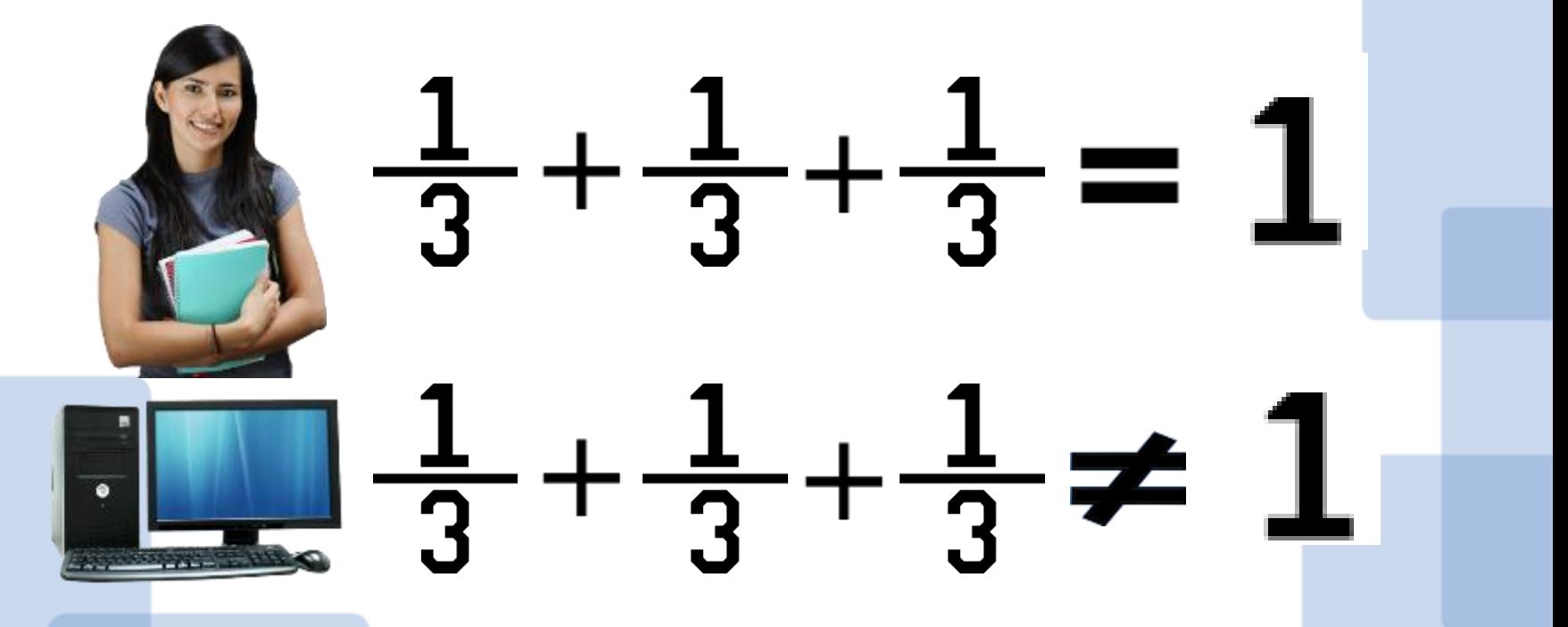

## **Recall:** (3x0.1) – 0.3

Using decimal arithmetic, the value 0.1 has an exact representation Using binary arithmetic, the value 0.1 does not have an exact representation

## 0.0001 1001 1001 1001 100 1 1001 1001 1001 1001 100

At some point, the value represented is truncated or rounded, leading to error

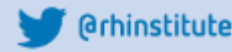

## **How does SAS store numbers:**

Consider the number 987, which can be also be expressed as:  $0.987 \times 10^3$ 

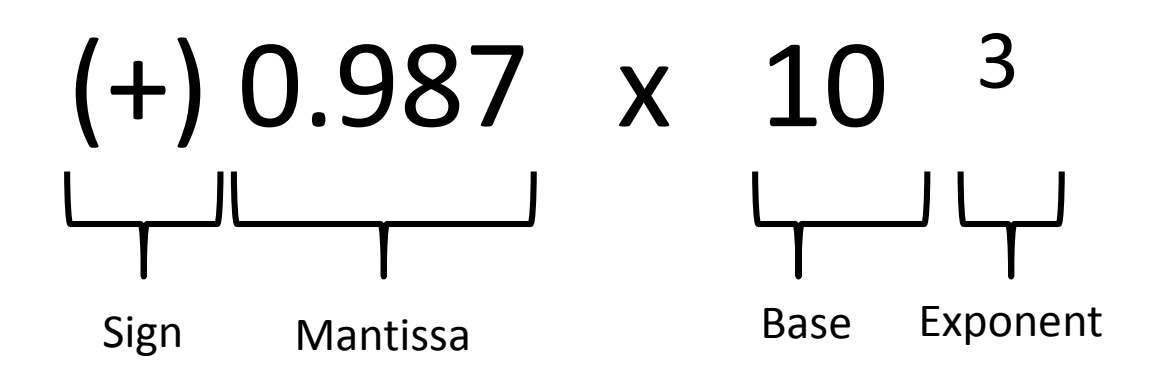

Sign: Positive or Negative

Mantissa: Represents the number to be multiplied by the Base Base: The number being raised to a power Exponent: The power to which the base is raised

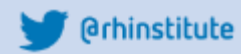

## **How does SAS store numbers:**

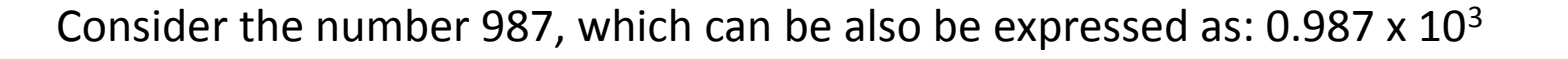

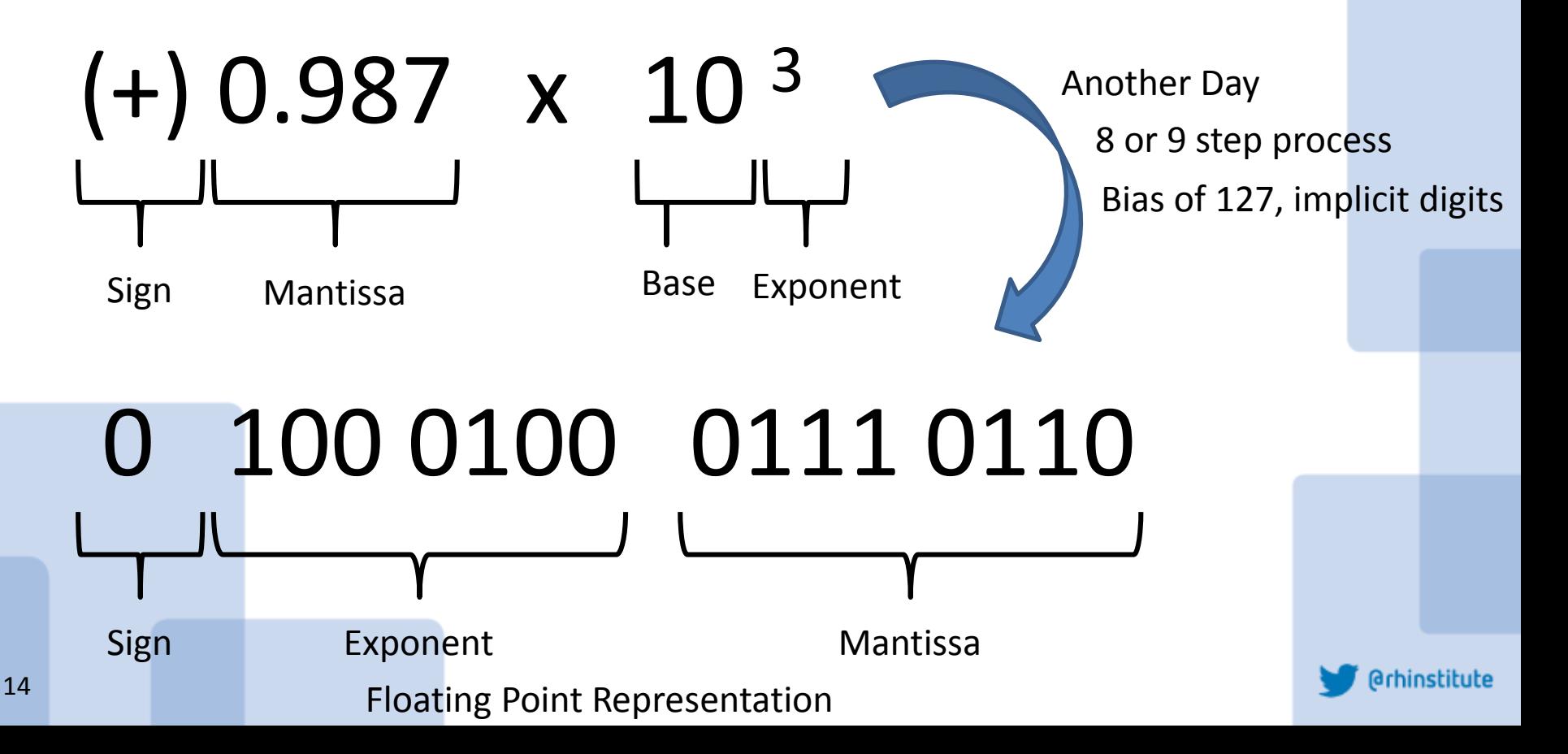

## **How does SAS store numbers:**

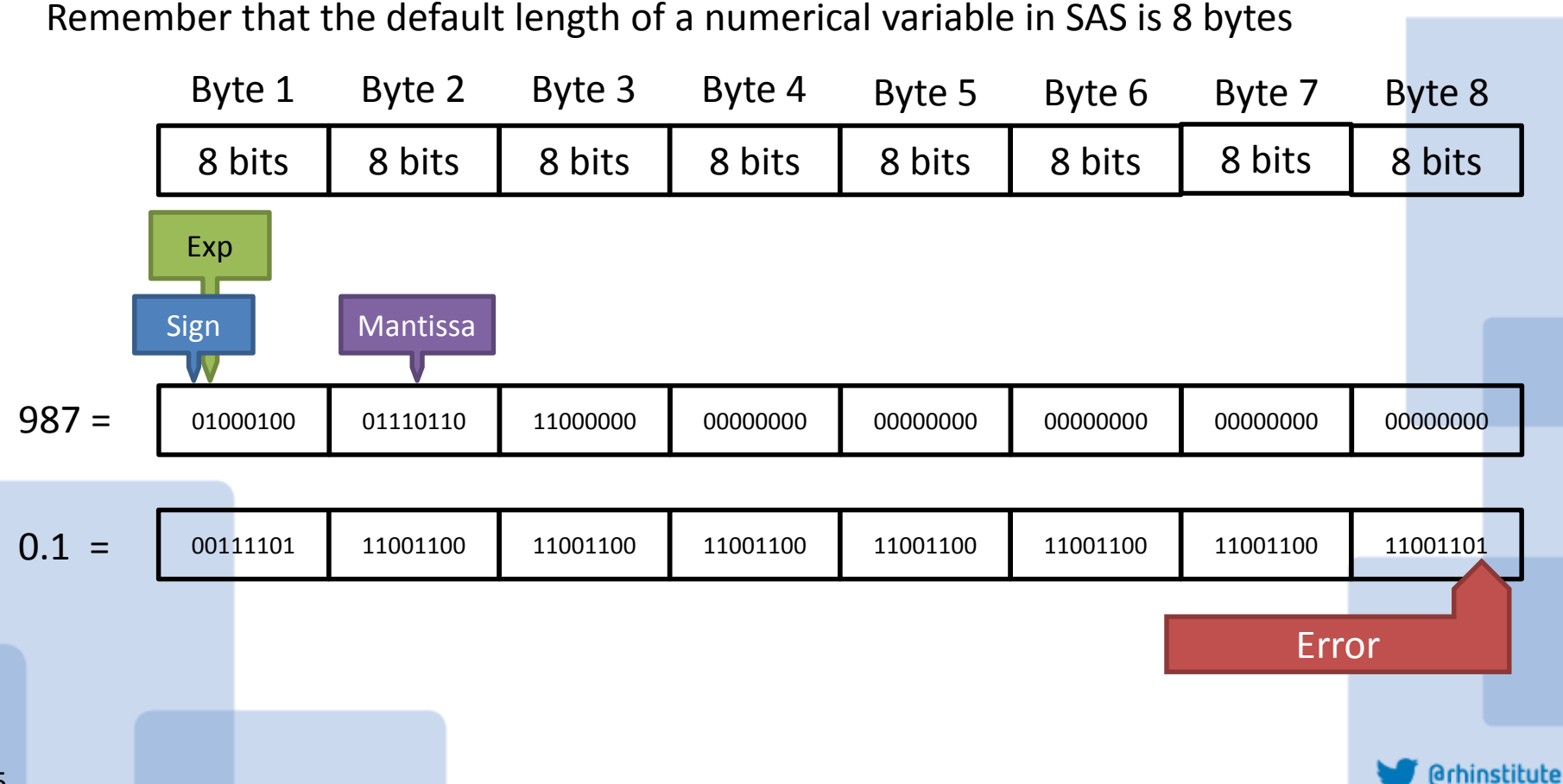

Why Floating Point Representation?

## **Space and Time.**

Floating point representation allows the efficient calculation of very large and/or very small numbers using the same predictable 8 bytes.

In essence, Floating Point Representation is Scientific Notation in Base 2

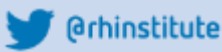

## Example 1: Iterations.

```
\Boxdata null;
 do i=-1 to 1 by .1;
  put i = jif i=0 then put 'AT ZERO';
 end;
 run;
```

```
i = -1i = -0.9i = -0.8i = -0.7i = -0.6i = -0.5i = -0.4i = -0.3i = -0.2i = -0.1i = -1.38778E - 16i = 0.1i = 0.2i = 0.3i = 0.4i = 0.5i = 0.6i = 0.7i = 0.8i = 0.9i = 1
```
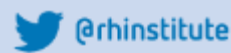

## Example 2: Manipulations

Example 2: Data Manipulations:

112 data a:  $\exists$  data a: 113  $x = 15.7$ :  $x=15.7$ :  $y=-11.9$ ; 114  $y=-11.9;$ 115  $z = x + y$ : if z=3.8 then put 'eligible'; 116  $z=x+y$ ; else put 'not eligible'; **117** if z=3.8 then put 'eligible'; 118 run; else put 'not eligible'; run; not eligible

## One well-rounded solution:

```
i = -0.7i =-0.6
\exists data null;
                                   i = -0.5do i=-1 to 1 by .1;
                                   i = -0.4I = round(I, .1);
                                   i = -0.3i = -0.2put i = ji = -0.1if i=0 then put 'AT ZERO';
                                   i = 0end:
                                  AT ZFRN
 run;
                                  119
                                       data a;
 data a:
                                  120
                                              x = 15.7x=15.7:
                                              y=-11.9;
                                  121v=-11.9;
                                  122z=round(x+y, 0.1);
                                             if z=3.8 then put 'eligible';
                                  123
 z = round(x+y, 0.1);
                                  124else put 'not eligible';
 if z=3.8 then put 'eligible';
                                  125
                                       run;
 else put 'not eliqible';
 run;
                                  eligible
                                                                       @rhinstitute
19
```
## And finally...  $X = (3x0.1) - 0.3$

```
Edata calculation:
 x = round((3*0.1) - 0.3, 0.1);put 'The answer is: ' x;
 run;
```
134 data calculation; 135  $x = round((3*0.1)-0.3, 0.1);$ put 'The answer is: ' x; 136 137 run;

The answer is: 0

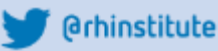

# Thank you

### Resources:

http://support.sas.com/documentation/cdl/en/lrcon/68089/HTML/defa ult/viewer.htm#p0ji1unv6thm0dn1gp4t01a1u0g6.htm

https://www.youtube.com/watch?v=PZRI1IfStY0

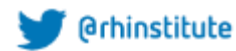